Nivel 3 • Aritmética • Cifras significativas • Teoría (24)

### **Fracciones en la calculadora científica**

La mayor parte de las calculadoras científicas escolares de dos líneas incorporan la posibilidad de realizar cálculos con fracciones sin convertirlas en números decimales. Esto incluye también el manejo de números mixtos.

## **La tecla de introducción de fracciones**

La tecla que se usa para separar en la calculadora el numerador del denominador suele ser **a b/c** , pero podría ser **◼/◻** u otra similar. Usando esta tecla también se pueden introducir números mixtos.

Un valor escrito de esta manera es un único número, de modo que no es necesario rodearlo de paréntesis.

# **Ejemplos**

Vemos cómo escribir algunas expresiones con fracciones.

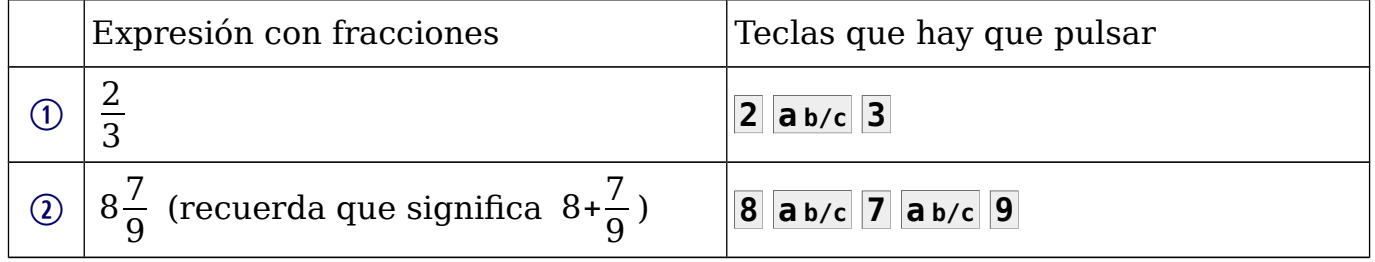

## **Presentación en pantalla de las fracciones**

- ✱ La calculadora siempre devuelve los valores fraccionarios usando fracciones irreducibles.
- ✱ Dependiendo de cómo sea la pantalla de la calculadora, las fracciones aparecerán de modo natural o con un símbolo como separador, el símbolo «⌞».
- ✱ Es posible configurar la calculadora para que, por defecto, dé los resultados en los que el numerador sea mayor que el denominador como fracción impropia o como número mixto.
- ✱ Usando la tecla **d/c** podemos alternar entre número mixto o fracción impropia en los casos en que sea posible.

# **Ejemplos**

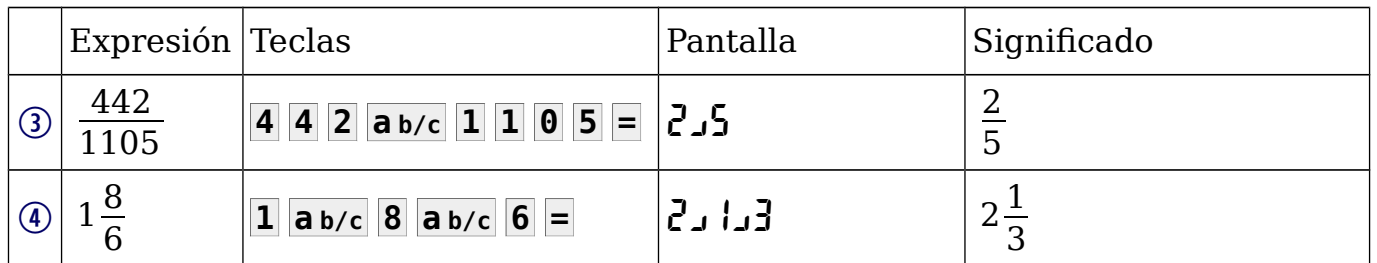

# **Conversión entre fracción y número decimal**

Pulsando repetidamente la tecla **a b/c** va cambiando alternativamente la representación del número en pantalla como fracción o como número decimal.

**Ejemplo 5**. Calcula  $\frac{1}{2}$ 28  $+\frac{4}{35}$  como fracción irreducible y como número decimal.

**1 a b/c 2 8 + 4 a b/c 3 5 =**  $\Rightarrow$  **3**<sub>1</sub>**20 ⊠ a b/c**  $\Rightarrow$  **0 15**. Solución:  $\frac{3}{20}$  =0,15.